# Tarbell 1011 Disk Controller as Set Up for PerSci 270 Disk Drive As defined on Page 4-2e-1 of the Tarbell Floppy Disk Interface manual<br>M. Eberhard Version 1.02 5 August 2020 5 August 2020

# J1 Interface

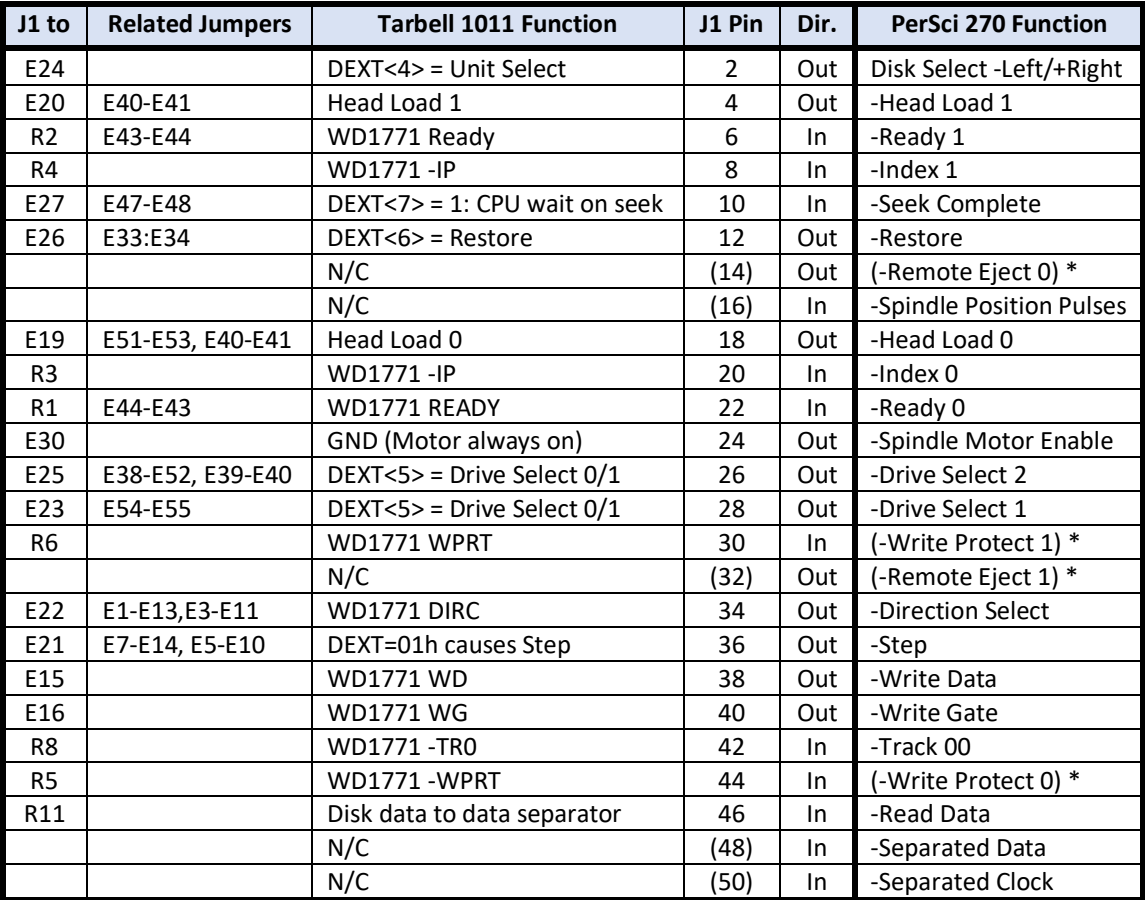

# Tarbell 1011 I/O Ports

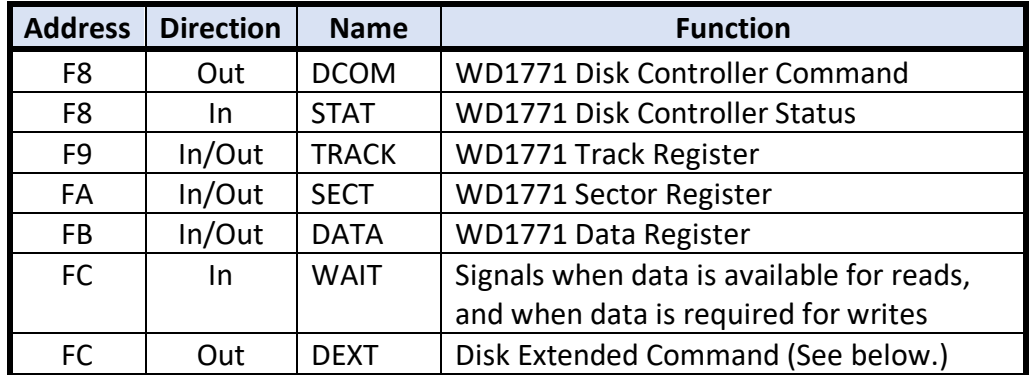

# DEXT Port Encoding

Bits 2:0 control the function of bits 7:4. Bit 3 is not used.

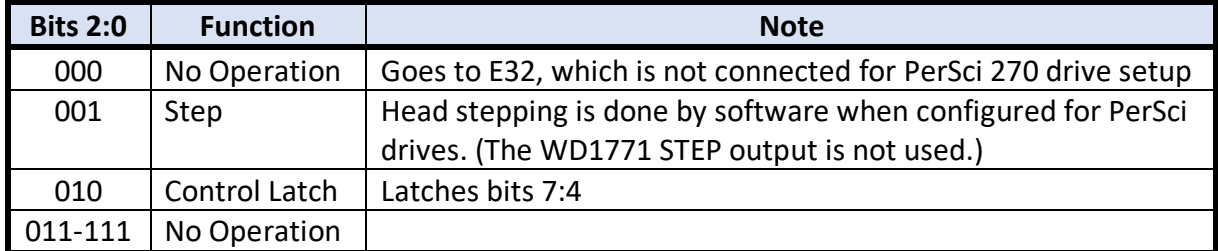

#### DEXT Control Latch (When bits 2:0 = 010)

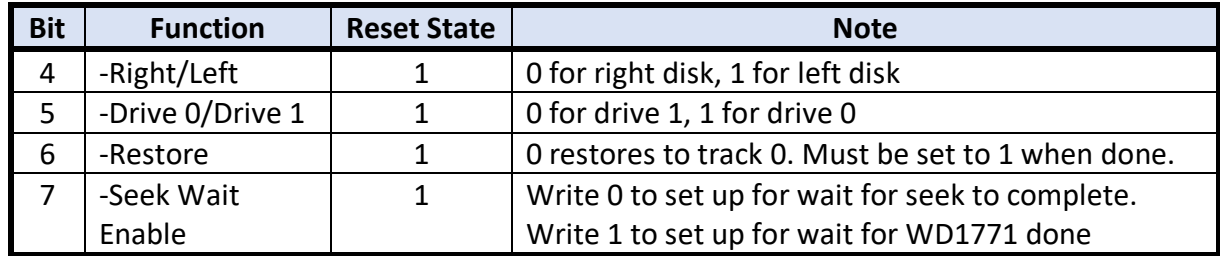

#### DEXT Commands

These are the useful DEXT port commands, as derived from the above two tables.

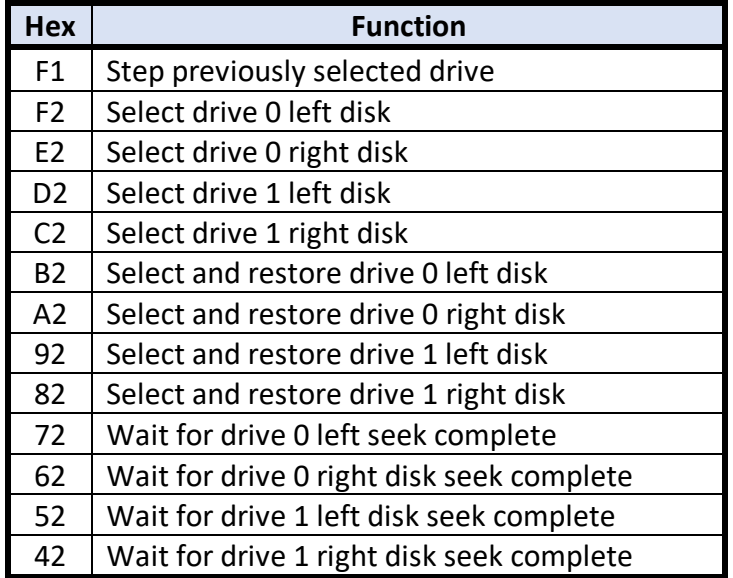

### Seeking

Seeking is done via software, not using the WD1771's seek capability. This allows for fast-seek on the PerSci drives. The seek algorithm must work something like this:

```
TARGET = target track number
Read 1771 TRACK register into CURRENT /* What track are we on?
STEPCOUNT = TARGET – CURRENT \frac{1}{2} How many tracks to go?
IF STEPCOUNT=0 THEN done /* Already on track?
/* Persuade the 1771 to set its DIRC output correctly
IF STEPCOUNT>0 THEN /* Which direction?
            /* Step inward
            Issue STEPIN command to WD1771, max step rate, no verify
      ELSE
            /* Step outward
            Issue STEPOUT command to WD1771, max step rate, no verify
            STEPCOUNT = -STEPCOUNT
      ENDIF
/* Step the disk drive head now. Max rate is 500 KHz.
FOR I = 1 to STEPCOUNT
      /* send one step pulse
      OUT DEXT,0F1h
      NEXT I
/* Wait for the 1771 to complete its STEPIN or STEPOUT command
IN WAIT /* CPU hangs until 1771 is done
/* Update current track and 1771 TRACK register
CURRENT = TARGET
Write CURRENT to 1771 TRACK register
/* Wait for the disk drive to complete its seek
TEMP = 72h,62h,52h,42h for drive A,B,C,D /* Seek Complete value for selected drive
OUT DEXT,TEMP /* Enable wait-on-Seek Complete
IN WAIT /* CPU hangs until Seek Complete from PerSci
/* Put the DEXT port back
TEMP = 0F2h,0E2h,0D2h,0C2h for drive A,B,C,D /* Selected drive
OUT DEXT,TEMP /* Disable wait-on-Seek Complete
                               /*(enables wait-on-1771-done)
```
# Tarbell 1011 Configuration

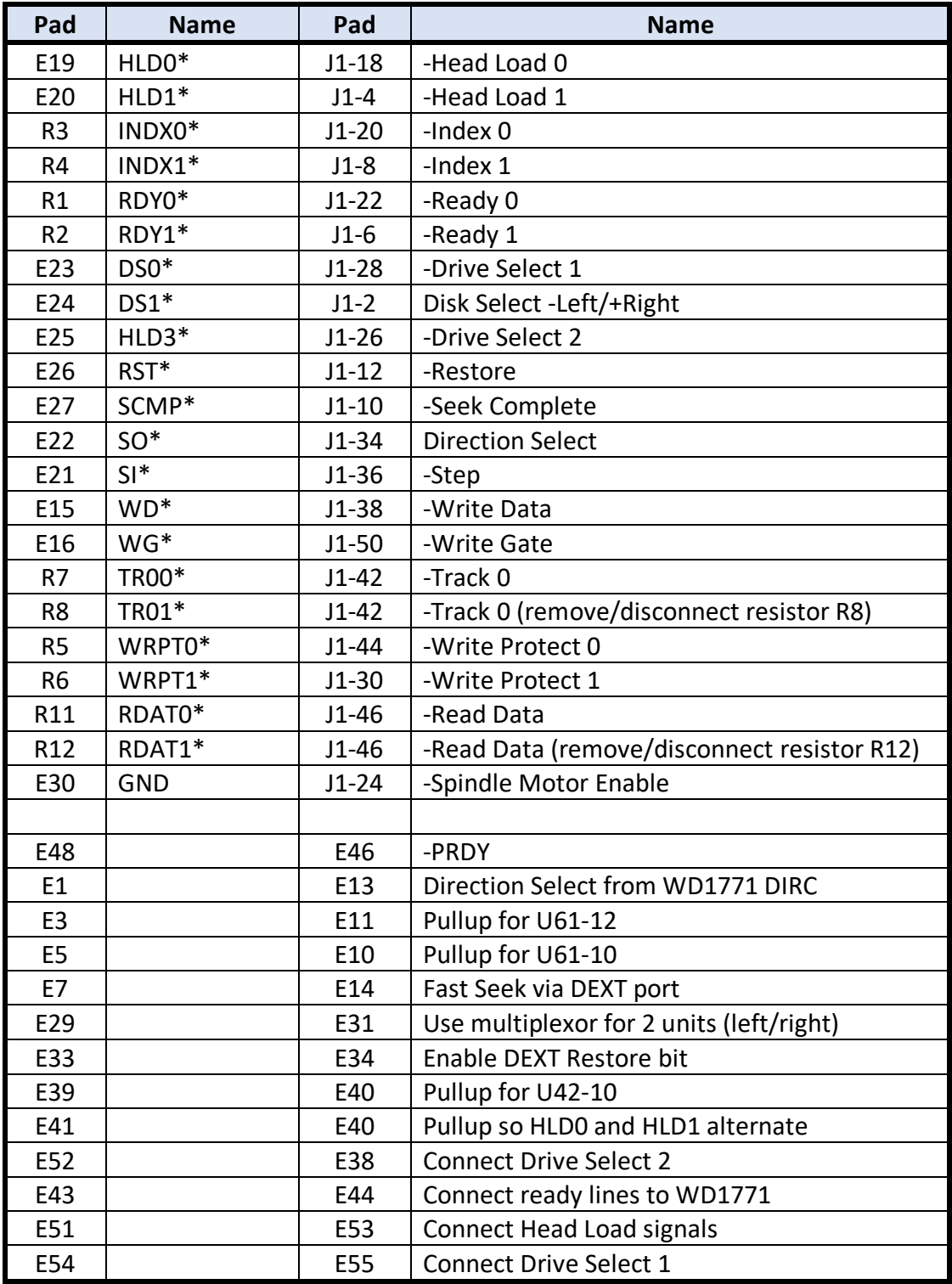

This is copied/corrected from page 4-2e-1 of the Tarbell Floppy Disk Interface manual

# PerSci 270 Configuration

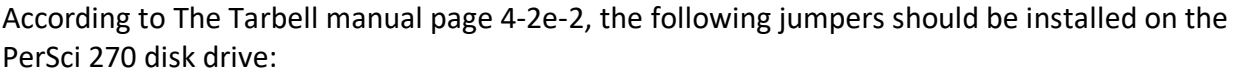

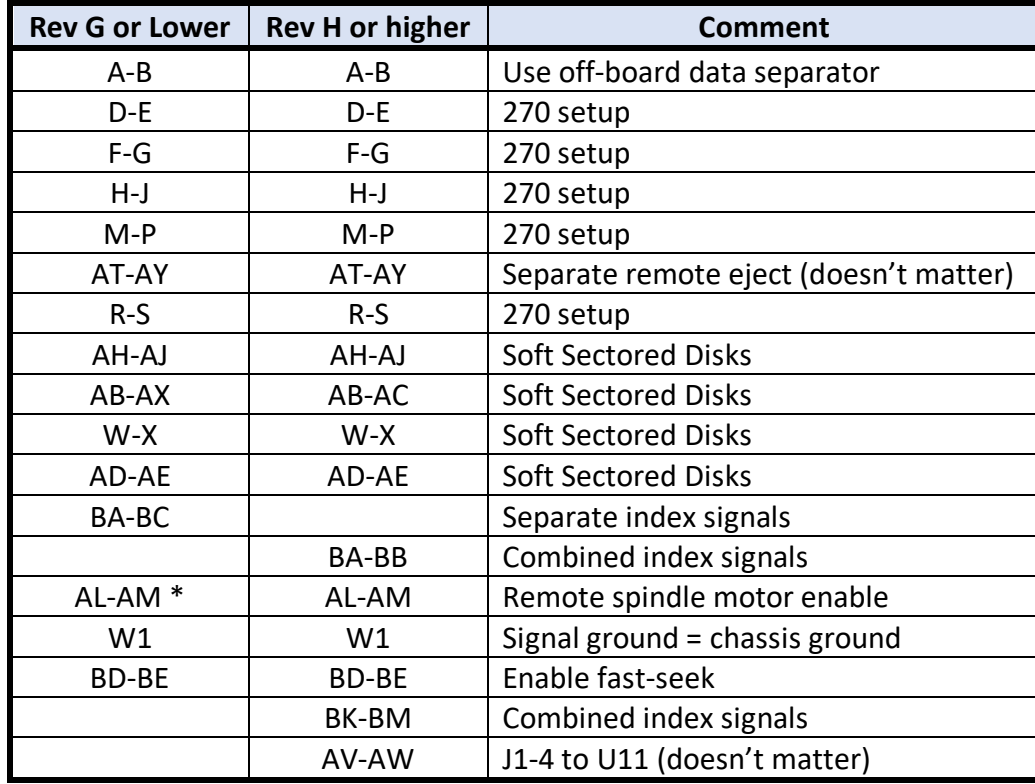

\* I would suggest that a better configuration would connect AM-AN instead of AL-AM. This would cause the spindle motor to turn off when no disk is installed in the drive.

If the Tarbell controller is connected to just one PerSci 270 drive, then U11 should be empty. For CP/M, the left drive will be Drive A, and the right drive will be Drive B. If there are two PerSci 27- drives, then U11 should be set up on each drive as follows, so that the second PerSci 270 will have CP/M drives C and D:

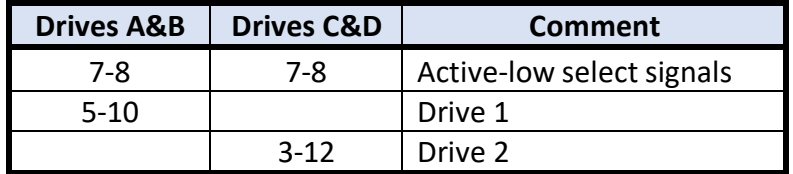